# **Scanning, Files, and Digitizing your art**

**A Basic Guide**

# **Why digitize**

Defined: the act of creating an electronic version of your art.

- To archive your art even after the original has sold
- Easier and higher quality images for online portfolios and social media
- To reprint images for sale
- Ease of professional accessibility; Such as submitting work to magazines, shows, or publications.

### **Two ways to make a digital image**

Scanning Pros-

- More detailed image
- **Higher resolutions available**
- With editing skills you can work around most of the cons

Scanning Cons-

- Scanning Beds are limited in size, might required 'stitching' together multiple images
- Some scanning services won't offer color corrections

Photography Pros-

- Easier to do, cheaper to do usually people already have a camera
- Outdoor indirect lighting works in place of studio lights
- Works for 3-D art!

Photography Cons-

- Risk of shadows/glare effects
- More distance from surfaces means more risk of things getting in the way
- NOT RECOMMENDED to use phone, but do-able in a pinch.

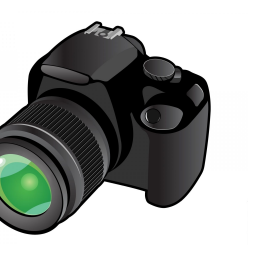

### **File Types:**

Jpeg- Universal, fastest web loading, its compression settings can cause artifacting or reduced quality, perfect for portfolio websites/quick image sharing.

Pdf- Supports multiple pages, prioritizes text, easiest to print.

Gif- Supports animation, compresses with less quality loss than jpeg, but more than png. Universal.

Png- Supports transparency, higher quality settings than jpeg, nearly universal, slightly slower load times to jpegs.

Tiff- Zero compression means large files with preserved quality, ideal for storing originals for your records. Used often by digital artists/designers.

PSD/IND/Adobe specific- Not Universal. LARGE. Custom features to the specific program

### **File Sizes**

**Proportions-** the inch by inch (or metric) size of your art. Is NOT affected by your device screen size, but can be by the file limits, like ones found in most email accounts and on phones.

**Resolution-** Dots per Inch(DPI) refers to the pixels in a square inch of a Raster File. 72 dpi standard for phones. I'd call 300 dpi minimum to call it high quality, but you can go up to 2400 on most scanners/cameras.

**Byte-** Refers to a digital information in regards to storage. Prefixed with a numerical in multiples of 10. Byte=1, Kilo=1000, Mega=10 $^6$ , Giga=10 $^9$ , Tera-10 $^{12}$ , most consumer grade ends at Terabyte for now. All of the above factors, plus things like layers and transparency,etc. Will account for total file size.

Phone cameras will counter their low resolution by making the proportions of the photos very large, average on iphone being like 50 or so inches tall when transferred to your computer. And this can counter most of the resolution issue if you're in a pinch!

### **How to Check files:**

Right click, select File info or Properties from the menu, and you will see basic information as described above! Or, open them up in your art program of choice to check in there! Windows:

### wildmagic2 Properties  $\times$ Photoshop:General Security Details Previous Versions Macs OS:  $\times$ wildmagic2 General Info Image Size: 2.28M 舂 **Bi**  $\mathbf{G}$  $\Omega$ Type of file: JPG File (.jpg) Dimensions:  $\vee$  1500 px  $\times$  1594 px File name: Ewing\_Battling the Darkness.JPG Opens with: Photos Change. Fit T... Original Size Document type: JPEG image Location: C:\Users\Camar\Pictures rher ( File size: 1.8 MB (1,807,091 bytes) 226 KB (231,814 bytes) Width: 5 Size: Inches  $\overline{\mathbf{B}}$ Creation date: Jun 17, 2020 at 10:08 AM Size on disk: 228 KB (233,472 bytes)  $is$ .JPG Height: 5.313 Inches Modification date: Jun 17, 2020 at 10:08 AM Created: Tuesday, June 9, 2020, 11:00:50 AM Pixels/Inch Resolution: 300 Modified: Tuesday, June 9, 2020, 11:00:50 AM Image size:  $2640 \times 2174$  pixels Today, November 12, 2020, 8:09:21 AM Resample: Automatic Accessed: Image DPI: 72 pixels/inch Color model: RGB Attributes: Read-only Hidden Advanced... This file came from another computer and Unblock ColorSync profile: Display P3 Security: and might be blocked to help protect this computer

### **Things to look for:**

Shadows and lighting- you want as uniform a lighting as possible, and to get whites white and blacks black in reprints.

Pixels- too much compressing (saving and re-saving can cause this) can create visible squares and fuzziness.

Artifacting- old or overly compressed Jpegs can create unique distortions and Noise(like dust, scratches, and static effects)

Distortion/proportions- forcing an image to stretch or squash a little like a fun house mirror.

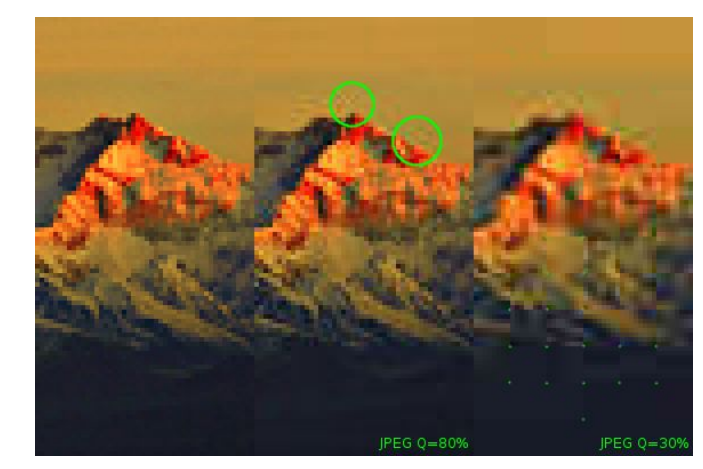

Stretched ->

Original **U** 

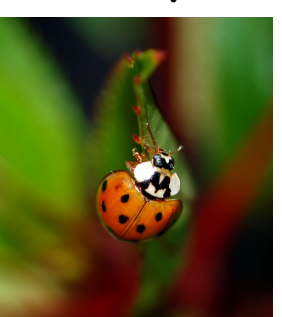

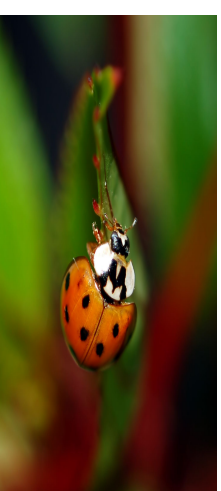

### **File Storage and sharing**

Computers, tablets, phones, portable hard drives, flash drives, will all have various Byte storages and can be used to store images. Always have originals in two locations as backup in case of crashes or loss.

Google Drive, DropBox, WeTransfer, and other web services can be used to easily send large files when they can not be emailed. Dropbox and Google Drive can also store a limited number of files for online access backup.

Emails have sending and receiving file size limits. And some auto delete after a certain amount of time.

# **Digitizing Services:**

Full Service:

- Wimsey Cove Framing and fine art printing in Annapolis, Where you'll find me!
- Falcon Printing and Framing in Annapolis
- Look for any business with "Fine Art Printing" in their services
- Staples, Office Depot, print shops etc. are faster and cheaper, but depending on whos working might not know all the details in scanning things.

Self Serve:

• Schools (with art programs), Libraries/community centers, and often office supply stores will have a scanner you may use, Might charge for it, and you'd have to learn to do it yourself for this option.

### **Extra Links:**

<https://scantips.com/basics9jb.html> -Details on Jpeg compression and artifacting.

[https://www.wix.com/blog/2018/07/differe](https://www.wix.com/blog/2018/07/different-types-of-files/) [nt-types-of-files/](https://www.wix.com/blog/2018/07/different-types-of-files/) - More detailed list of file types.

[https://www.gihosoft.com/tips/best-free-file](https://www.gihosoft.com/tips/best-free-file-sharing-sites.html) [-sharing-sites.html](https://www.gihosoft.com/tips/best-free-file-sharing-sites.html) - Consumer reviews of file sharing sites.

<https://www.photopea.com/> -In Browser Photoshop alternative.

Adobe is industry standard but expensive! Here's some alternatives:

### **Adobe Alternatives** Free **Single Purchase**  $Ps$ **Honorable Mentions Honorable Mentions** Ai Paint Tool Sai . Clip Studio . **MyPaint** • Affinity Photo Paint.NET • Clip Studio  $\cdot$  Krita **• Affinity Designer GIMP** Inkscape • Fire Alpaca **BoxySVG Medibang Paint** Vectr Photopea Fiama **Id Honorable Mentions Honorable Mentions** An Canva . Krita . **SpringPublisher ••** Pencil 2D · Fire Alpaca . • Cacani • TVPaint Animation • Affinity Publisher • ToonBoom Harmony • Clip Studio (EX version) • Viva Designer • Scribus • Open Toonz Lr Dw Au **Ae** RawTherapee **•• DaVinci Resolve** • Fairlight • WebStorm **Darktable Aptana Studio Blender** • Audacity